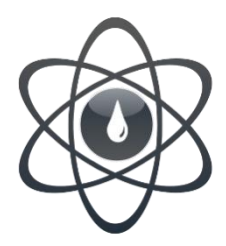

# EScribe Magyar Leírása

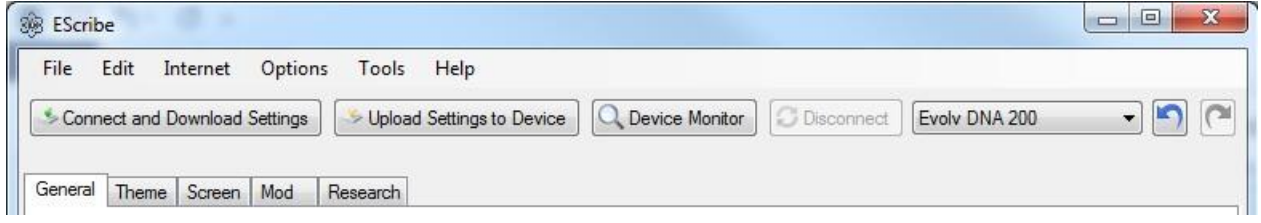

Az EScribe egy olyan szoftvercsomag, amelyet a DNS 200 működésének konfigurálására és módosítására használnak.Ehhez Windows PC szükséges, és USB porton keresztül kapcsolódik a DNS 200-hoz.

## EScribe egy pillanat alatt

#### **Legördülő menük:**

Fájl Szerkesztése Internet Opciók Eszközök Segítség

#### **Automatizált funkciógombok és a kapcsolat állapota:**

Csatlakoztassa és töltse le a beállításokat. Töltse fel a beállításokat az eszközre Eszközmonitor Szétkapcsol Az eszközválasztás legördülő menüben Visszavonás elemre Újra Kapcsolat állapota

#### **EScribe lapok:**

Tábornok Téma Képernyő Mod Kutatás

*Az EScribe-t nem kell használni a DNS 200 eszköz használatához, megpróbáltuk, hogy az alapértelmezett beállítások széles körű felhasználást biztosítsanak a felhasználó részére. Ez egy szolgáltatáscsomagban lévő kiegészítő, amely lehetővé teszi a beállítások megváltoztatását, testreszabását, a valósidejű műveletek figyelését és naplózását, valamint a firmware frissítését.*

## EScribe és firmware frissítési folyamatok

## **EScribe:**

Az EScribe automatikusan ellenőrzi a frissítéseket minden alkalommal, amikor megnyitják egy internethez csatlakoztatott számítógépen. Ha rendelkezésre áll egy EScribe frissítés, egy sárga négyzet jelenik meg az EScribe ablak alján.

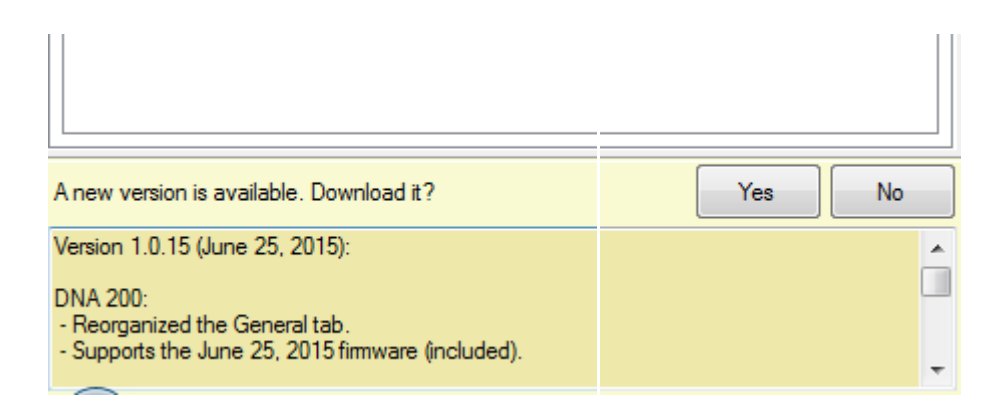

A frissítés telepítéséhez kattintson az igen gombra, és kövesse az utasításokat. Amint a frissítés telepítése befejeződött, indítsa újra az EScribe szoftvert.

#### **Firmware:**

A firmware frissítései automatikusan "átkerülnek" az

#### Escribe programba

#### **Automatikus firmware frissítés:**

Kattintson a kék "Kattintson ide, ha eszközét verzióra szeretné frissíteni" gombra, ha az Új firmware elérhető! üzenet jelenik meg az EScribe ablak bal felső sarkában, és a firmware frissítése automatikusan elindul.

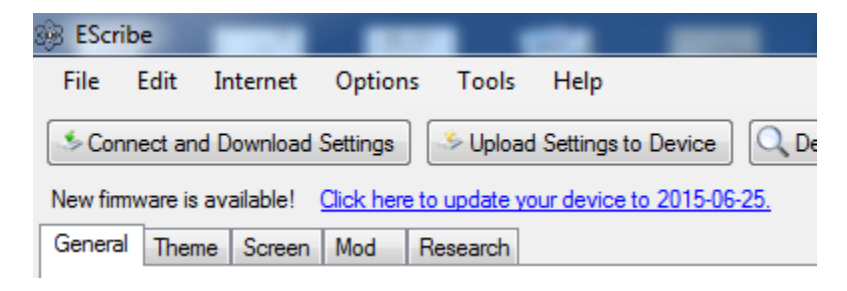

A firmware kézi frissítése (nem ajánlott)

Válassza az Firmware frissítése elemet az Escribe képernyő tetején található Eszközök menüben

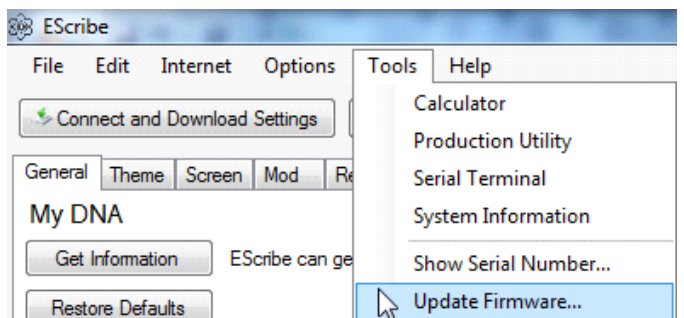

Megnyílik egy párbeszédpanel, amely jelzi, hogy az új firmware feltöltésre kerül, és ellenőrizze, hogy az eszköz tétlen állapotban van-e.

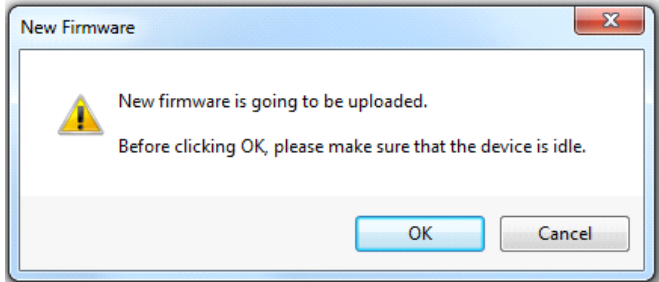

Az OK lenyomása után megnyílik egy ablak, így keresse meg és válassza ki a firmware frissítési fájlt.

Miután megnézte és megtalálta a firmware fájlt, válassza ki és kattintson a Megnyitás gombra. A firmware automatikusan megkezdi a telepítést.

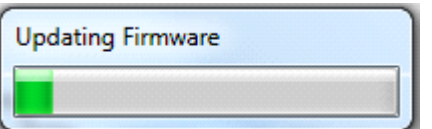

Amíg az EScribe a firmware frissítést alkalmazza, egy állapotjelző sáv látható, amely előrehaladást mutat.

Miután az EScribe befejezte a firmware frissítési folyamatát, megjelenik egy párbeszédpanel, amely megerősíti a frissítést.

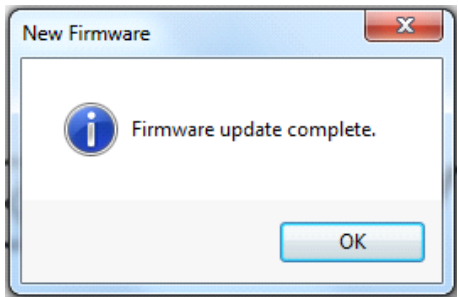

## Automatizált funkciógombok és a kapcsolat állapota

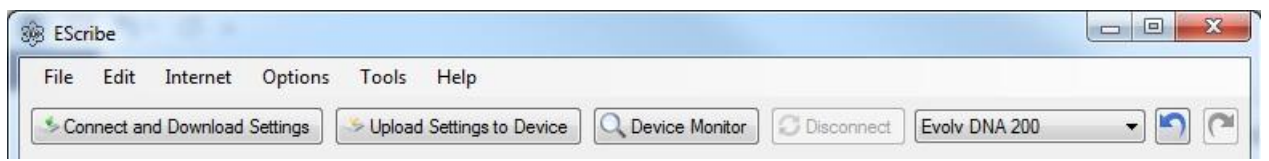

Csatlakozási és letöltési beállítások: A DNS 200 eszközt összekapcsolja a leírással, és letölti az eszköz beállításait a leírással.

Beállítások feltöltése az eszközre: A jelenleg megjelenített beállításokat feltölti a csatlakoztatott DNS 200 eszközre.

Készülékmonitor: Megnyitja az Eszközmonitorot.

Leválasztás: Válassza le a csatlakoztatott DNS 200 eszközt az EScribe-ről.

Eszközválasztás legördülő: Különböző DNS 200 eszközök kiválasztására szolgál, ha egynél több van csatlakoztatva a számítógéphez.

Visszavonás: Visszavonja a legutóbbi módosításokat

Újra: a legutóbbi változtatások újbóli létrehozása

Kapcsolat állapota: A csatlakoztatott 200 DNS kapcsolat állapotát jelzi

# Legördülő menük

## **Fájl legördülő menü:**

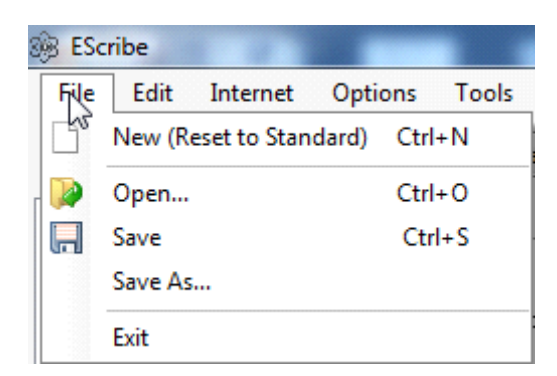

*Új (Visszaállítás a normálhoz):* Visszaállítja az összes beállítást az alapértelmezett értékre.

*Megnyitás:* Egy korábban elmentett beállításfájl (.ecig) megnyitása.

*Mentés*: Az aktuális beállításokat .ecig fájlba menti.

*Mentés másként:* Az aktuális beállítások más helyre történő mentéséhez.

*Kilépés:* Bezárja az Escribe-ot.

## **Szerkesztés legördülő menü:**

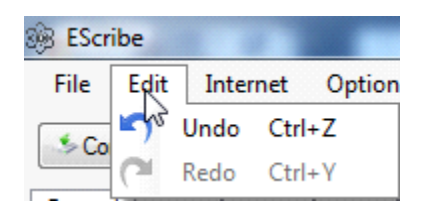

Visszavonás: a legutóbbi változtatások visszavonása.

Újra: a legutóbbi változtatások újbóli létrehozása.

## **Internet legördülő menü:**

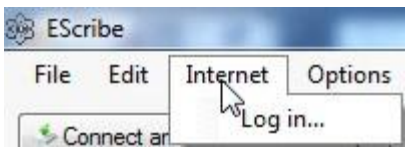

Bejelentkezés: Jelentkezzen be vagy regisztráljon, hogy csatlakozzon az Evolv szerverhez a Termelési segédprogram ( Production Utility) eszköz és egyéb szolgáltatások használatához. Regisztrálhat a [http://my.evolvapor.com.](http://my.evolvapor.com/)

#### **Az opciók legördülő menü:**

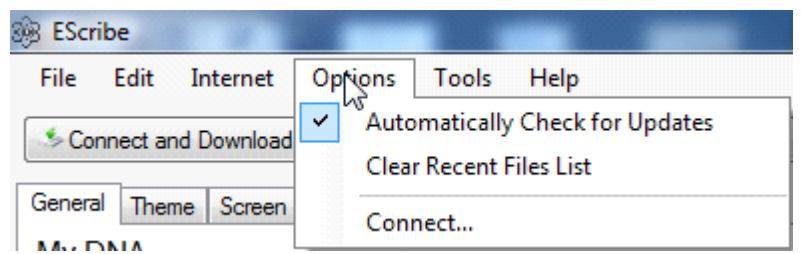

Automatikus frissítések keresése: Ha be van jelölve, az EScribe minden alkalommal automatikusan ellenőrzi az EScribe újabb verzióját.

A legutóbbi fájllista törlése: Törli a legutóbbi fájlok listáját a fájl legördülő menüből.

Csatlakozás: Összekapcsol egy DNS 200 eszközt az ESrite-hez.

#### **Az eszközök legördülő menü:**

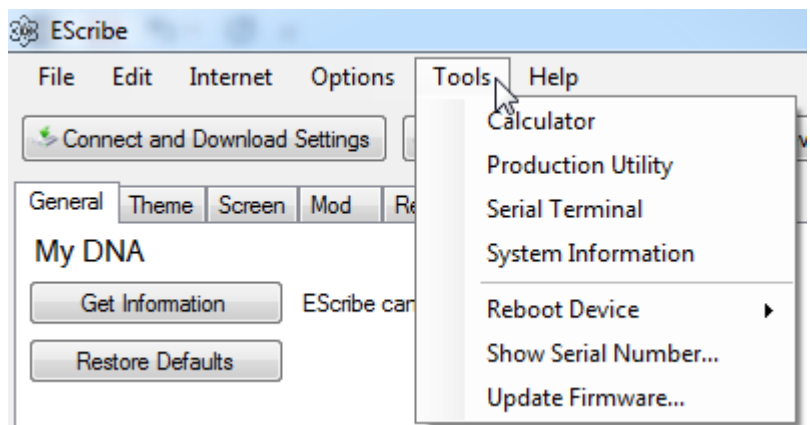

Számológép: eszköz az egyenletek beviteléhez.

Gyártási segédprogram: A gyártók és a módosítók általi használatra. Tölti fel az eszközspecifikus beállításokat a csatolt DNS 200-hoz és teszteli a funkcionalitást.

Sorozatszám Terminál: Terminálprogram, amelyet kifejezetten a csatolt DNS 200-as parancs szintű kommunikációra terveztek.

Rendszerinformációk: Megnyitja a Microsoft Systems Information ablakot, amely részletezi a számítógép konkrét információit.

## **Eszköz újraindítása:**

Lágy újraindítás: Lágy újraindítást hajt végre a DNS 200-on. Hard Reboot: Kemény újraindítást hajt végre a DNS 200-on.

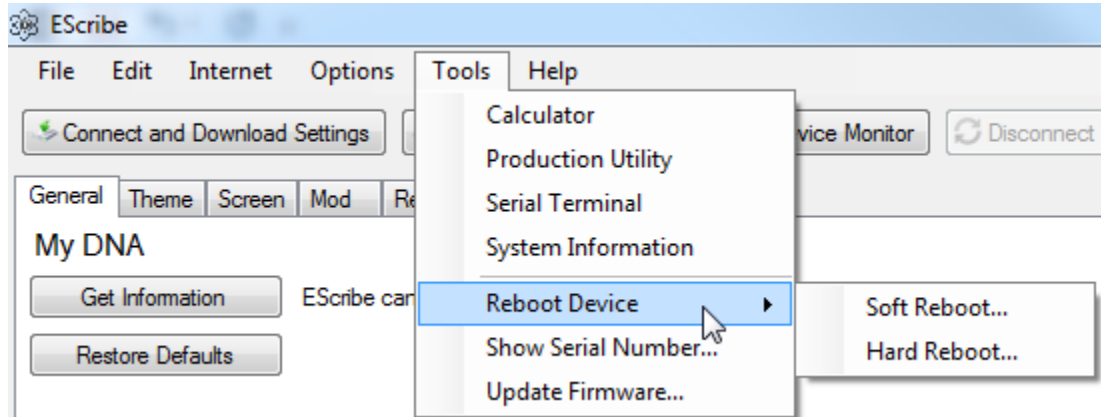

Soros szám megjelenítése: Megmutatja a csatolt DNS 200 egyedi sorszámát.

Firmware frissítése: A firmware frissítésére szolgál egy DNS 200 eszközön. A frissítés folyamatát a dokumentum korábban részletezte.

#### **Súgó legördülő menü:**

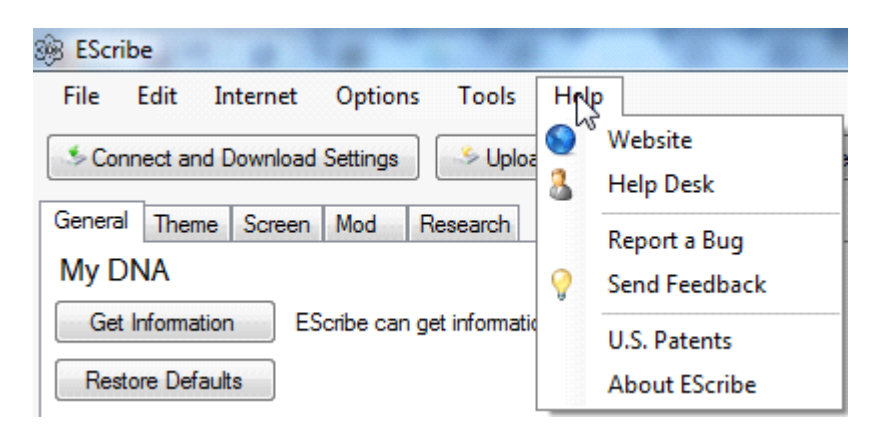

Webhely: megnyitja az alapértelmezett böngészőt az Evolv weboldalán. - <http://www.evolvapor.com/>

Ügyfélszolgálat: Megnyitja az alapértelmezett internetes böngészőt az Evolv ügyfélszolgálati oldalára.

Ez az Evolv támogatási / megjegyzésjegy-benyújtó és áttekintő portálja.

Jelentés a hibáról: Megnyitja a Hibajelentés ablakot, hogy jelentést készítsen az esetleges EShibákról az Evolv számára.

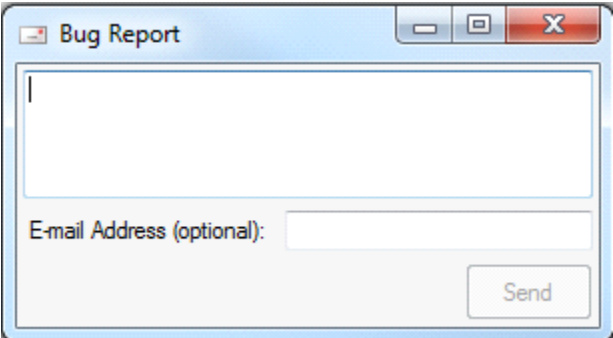

Visszajelzés küldése: Megnyitja a Visszajelzési űrlap ablakot, hogy visszajelzést készítsen az EScribe for Evolv-ról.

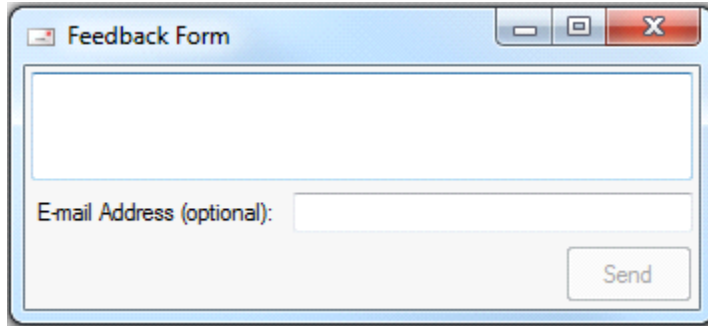

Amerikai szabadalmak: megnyitja az alapértelmezett internetes böngészőt az Evolv szabadalmi és védjegyű weblapjára. - <http://www.evolvapor.com/patents/>

Az EScribe névjegye: Megnyitja az EScribe névjegye információs mezőt.

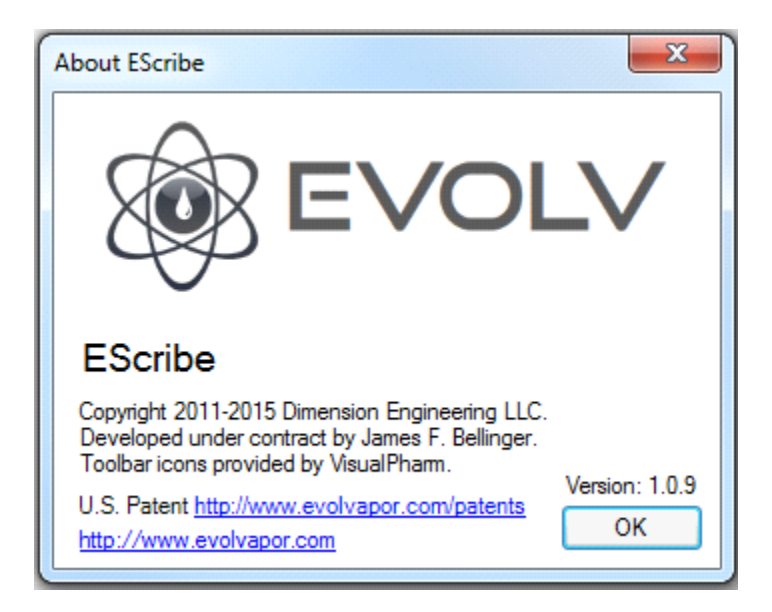

# A DNS 200 Beállítások lapjai

General Theme Screen Mod Research My DNA

# Eszköz tippek

Ha az egérmutatót a beállítási opció fölé helyezi, megjelenik az opció leírása.

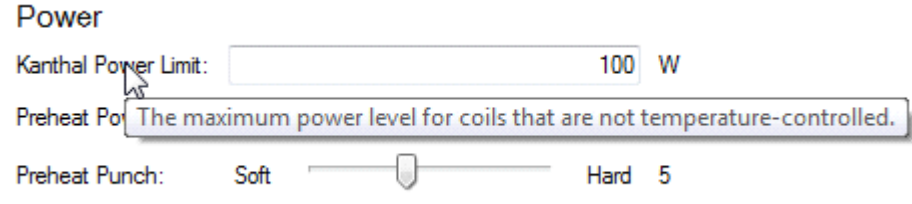

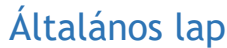

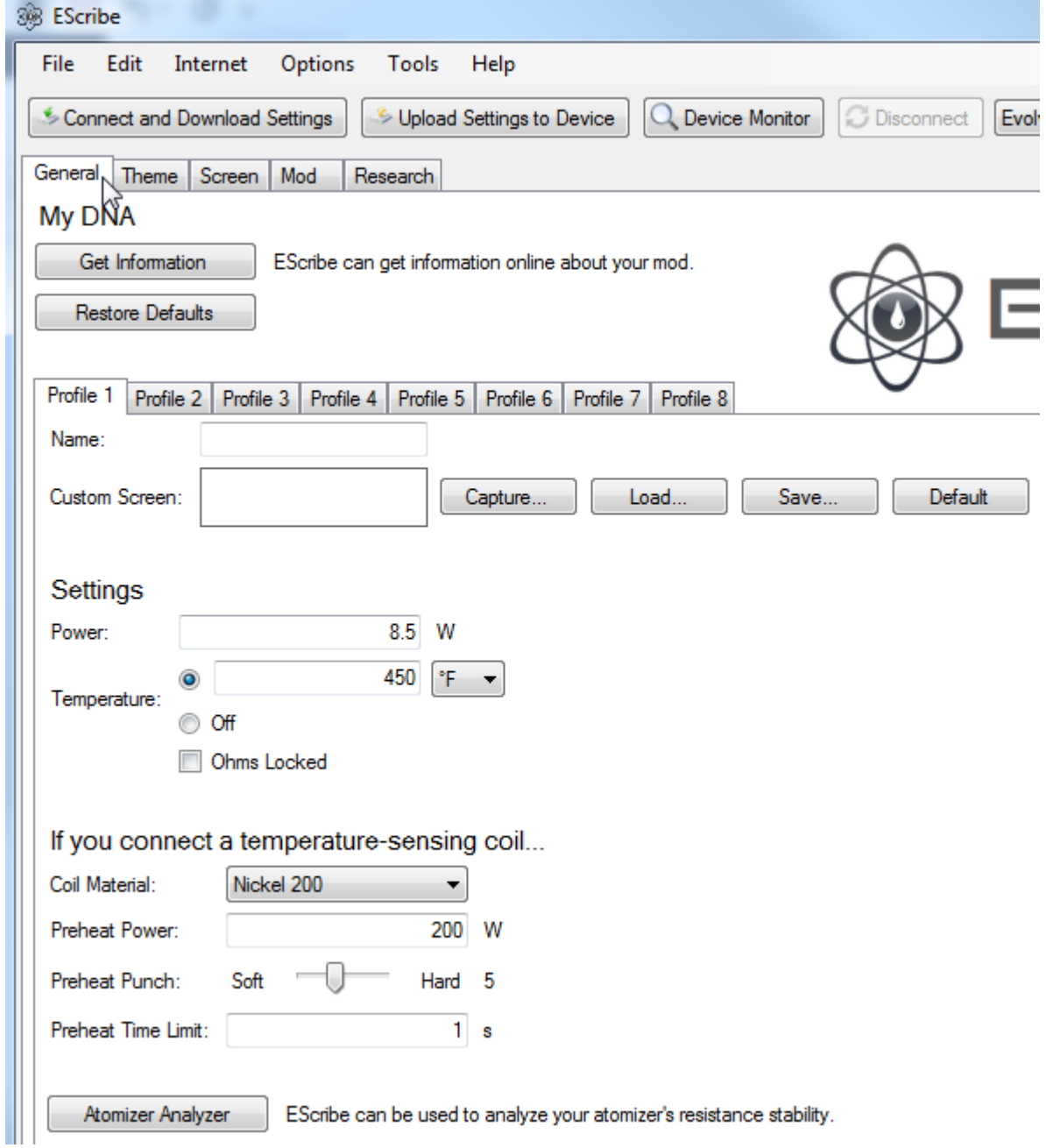

Információ beszerzése: Kattintson ide, ha a csatolt DNS 200-ról szeretne információt kapni.

Alapértelmezés visszaállítása: Az összes lapon az összes beállítást visszaállítja a gyártó alapértelmezettre.

## **Profilok:**

A DNA 200 lehetővé teszi a kimeneti beállítások nyolc csoportja mentését és kiválasztását. A kimeneti beállítások minden csoportját profilnak nevezzük. A készüléken a profilok közötti váltáshoz állítsa a DNA 200-t Power Locked üzemmódba úgy, hogy két másodpercig lenyomva tartja a fel és a le gombot. Az energiatakarékos módból a profilok közötti váltáshoz kattintson duplán a Fel vagy a Le gombra. A megjelenített profil kiválasztásához nyomja meg a tűz gombot.

Minden profil tartalmaz egy kimeneti teljesítmény beállítást és egy maximális hőmérsékleti beállítást. Ezeket a készüléken lehet beállítani, és egy másik profil kiválasztásakor elmenti őket. Ezenkívül az egyes porlasztók ellenállás-zár beállítását és értékét a profilba menti, amely enyhítheti a porlasztók csatlakoztatásából származó hőmérsékleti pontatlanságokat, mielőtt azok teljesen lehűlnének. Sokkal több kimeneti beállítás, beleértve a tekercs anyagát és az előmelegítés beállításait, profilonként módosítható az Escribe PC szoftver segítségével.

Az Evolv azt javasolja, hogy állítson be egy profilt minden egyes porlasztóhoz, amelyet rendszeresen használ a DNS 200-val. Sokkal gyorsabb a profilváltás, mint a porlasztó beállításainak újbóli beállítása.

#### **Téma:**

Név: Az előre beállított név.

Egyedi képernyő: adjon hozzá képernyőképet ehhez az előre beállítotthoz.

#### **Beállítások:**

Teljesítmény: az előre beállított energia.

Hőmérséklet: BE / Ki - Az előre beállított hőmérsékleti határérték. (F / C)

Ohm zárva: Ha a porlasztóval való kapcsolat nem stabil, vagy ha találja, hogy a mért ellenállás idővel eltolódik, akkor kívánatos lehet a porlasztó ellenállásának rögzítése.

#### Hőmérséklet-érzékelő tekercs csatlakoztatása esetén

Atomizer Analyzer: Az EScribe felhasználható az atomizátor ellenállási stabilitásának elemzésére. Meg fogja mérni a porlasztó ellenállását valós időben.

**Tekercs anyaga:** 

## **A kiválasztott tekercs anyag (Nickel 200/ Custom).**

### Nickel 200: Ez az alapértelmezés a Nickel 200 huzal

használatához.

## **Egyedi:**

Az egyedi tekercshuzal anyagokat hozzá lehet adni az anyagprofil adatpontjainak manuális manipulálásával, CSV fájl betöltésével vagy az anyagok hőmérsékleti ellenállási együtthatójának megadásával.

Áthelyezés / átméretezés: Lehetővé teszi az anyagprofilban lévő pontok áthelyezését / átméretezését.

Felosztás: Adjon adatpontot a görbéhez.

Törlés: Az adatpont törlése a görbén.

CSV betöltése: Töltse be a kisülési görbe CSV fájlt.

CSV mentése: mentse el a CSV-fájlt.

Különleges: adja meg az anyagok hőmérsékleti ellenállási együtthatóját.

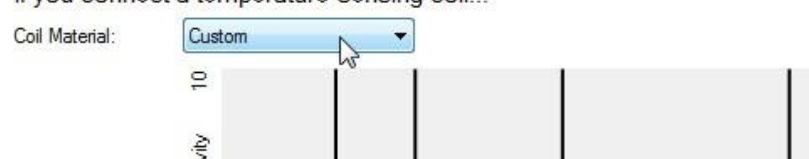

If you connect a temperature-sensing coil...

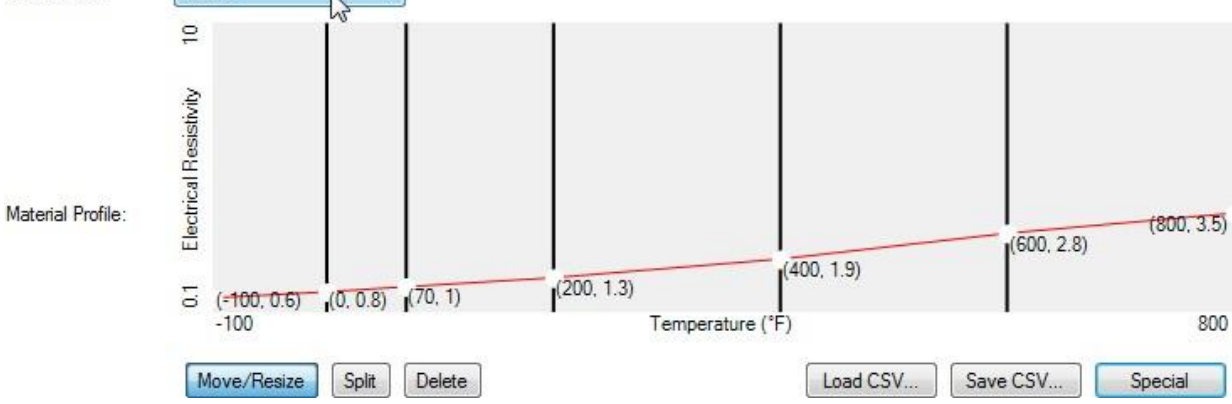

#### If you connect a temperature-sensing coil...

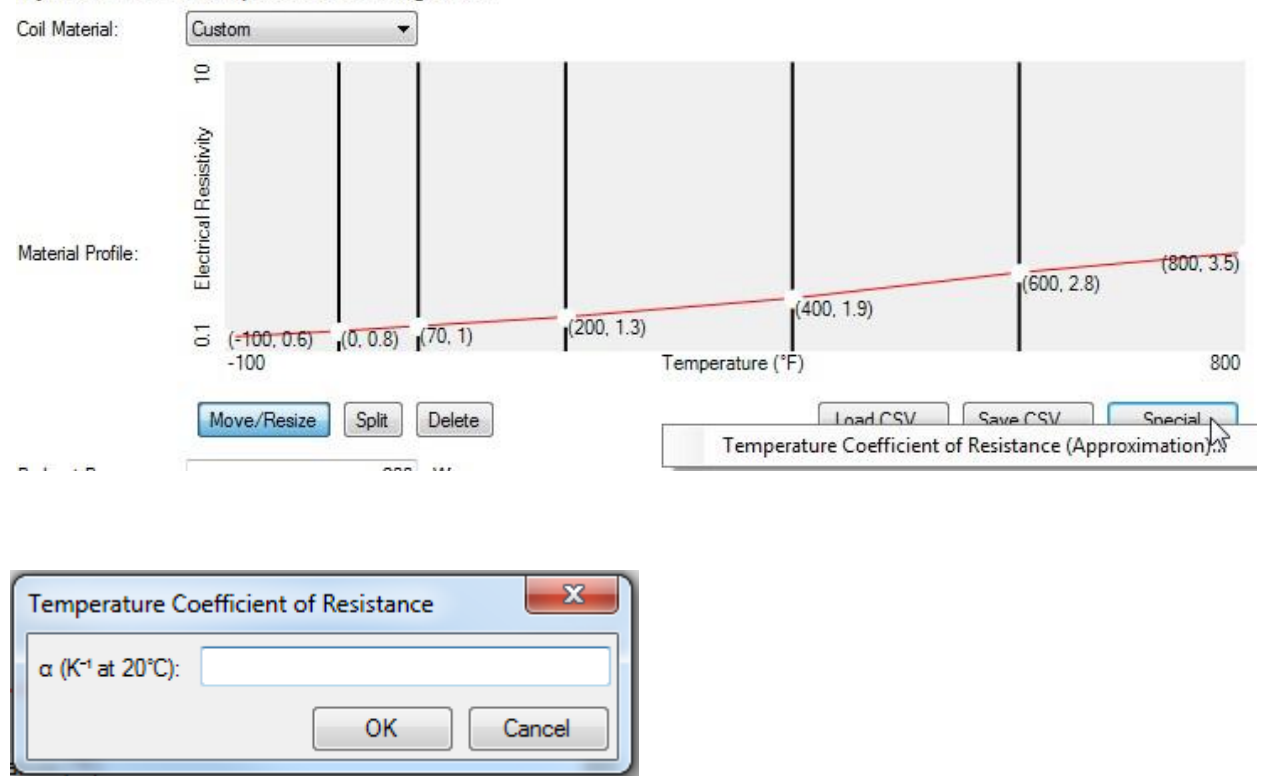

Előmelegítő teljesítmény: Hőmérsékleten szabályozott tekercseknél az a pormennyiség-tekercs előmelegítéséhez felhasznált energiamennyiség.

Előmelegítés:

Beállítja, hogy a DNS 200 milyen agresszív módon melegítse elő a tekercset.

Előmelegítési időkorlát: Az előmelegítés teljesítményének maximális időtartama, ha a beállított hőmérsékletet nem érik el.

# Téma lap

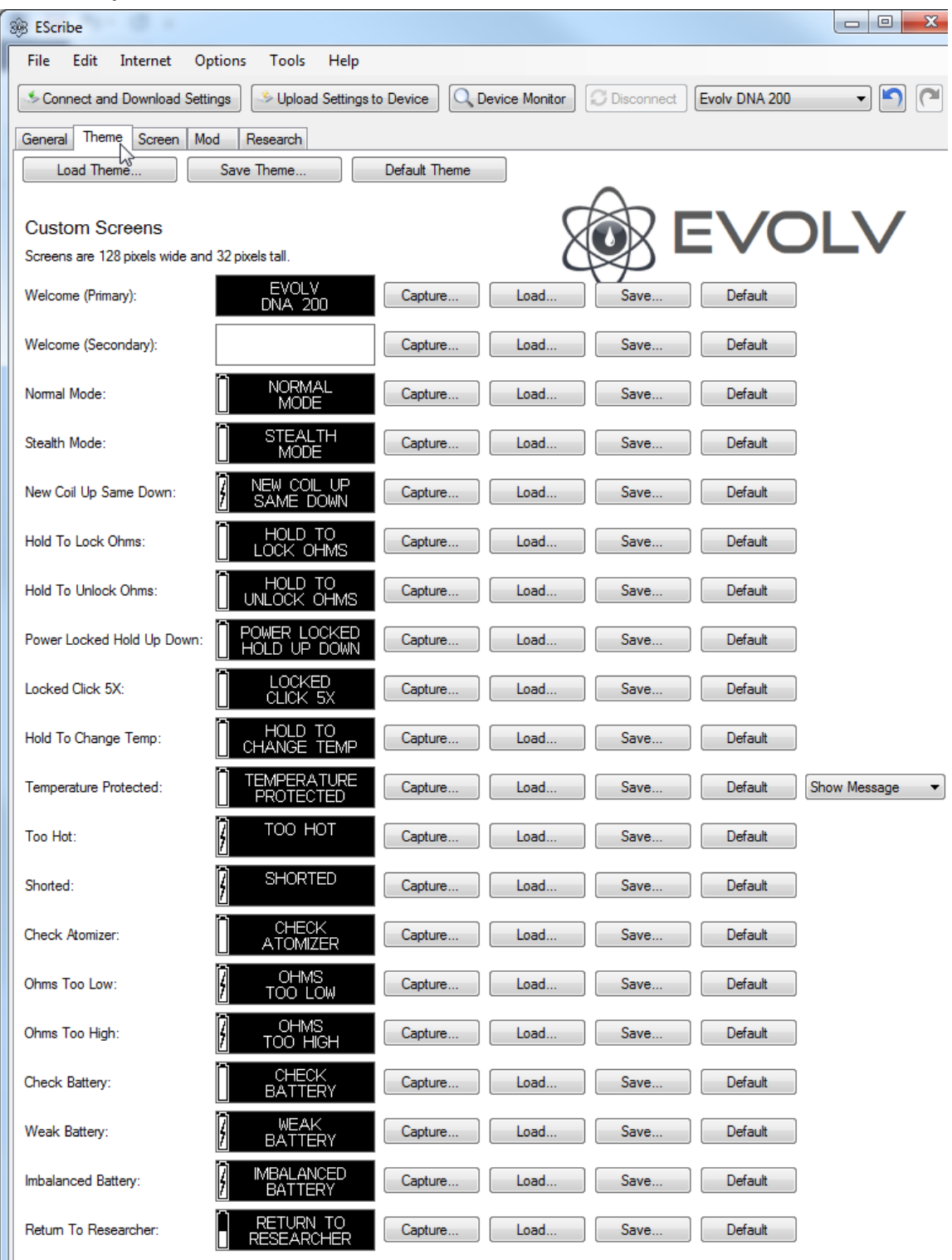

All default screens Copyright 2015 Evolv Inc. For use only in Evolv electronics.<br>
Customized screens are copyrighted by their respective creators.

A Téma lapon bármilyen állapot- és hibaüzenetet megváltoztathat vagy cserélhet képeket. A képeknek 128 x 32 pixel méretű monokróm bitképnek kell lenniük.

Téma betöltése: Töltsön be egy mentett .ecigtheme fájlt.

Téma mentése: .ecigtheme fájl mentése.

Alapértelmezett téma: Betölti az alapértelmezett témát.

Rögzítés: rögzíti az éppen megjelenített képet a DNS 200-ból.

Betöltés: Megnyitja a böngészőablakot, hogy képet töltsön be egy fájlból.

Mentés: Megnyitja a Mentés másként ablakot az aktuális kép fájlba mentéséhez.

Alapértelmezés: A képet visszaállítja az Evolv alapértelmezett értékére.

## Képernyő lap

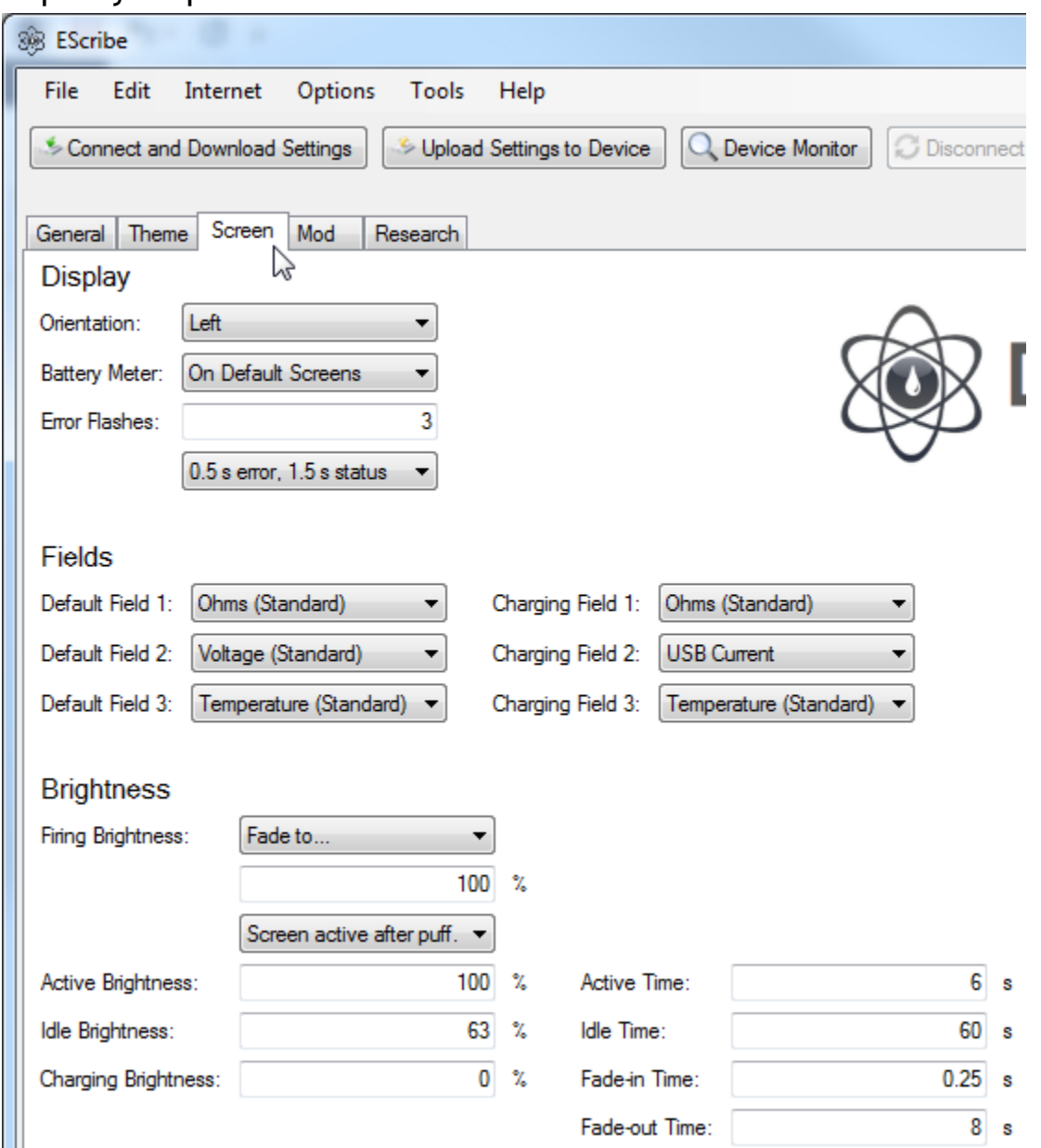

A Képernyő fül lehetővé teszi a képernyő jellemzőinek megváltoztatását.

## **Kijelző:**

Tájolás: Megváltoztatja a képernyő tájolását balról jobbra.

Akkumulátor-mérő: Lehetővé teszi, hogy kiválassza, melyik képernyők mutatják az akkumulátor-mérőt.

Hiba villog: A vakuvezérlő hibák, például a gyenge akkumulátor hibáinak száma és a képernyőn megjelenő idő aránya.

Hiba villog: Lehetővé teszi a váltást a 0.5 s hiba / 1.5 s, az 1.0 s hiba / 1.0 s, a Csak a hiba között.

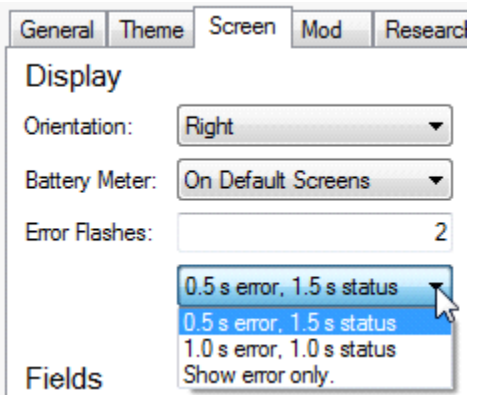

## **Mező (Tevékenységi terület)**

1. alapértelmezett mező: A képernyő bal felső sarkában

jelenik meg.

Alapértelmezett 2. mező: A képernyő bal felső részén

jelenik meg.

Alapértelmezett 3 mező: A képernyő bal alsó részén jelenik meg.

- 1. töltőmező: Töltés közben a képernyő bal felső sarkában jelenik meg.
- 2. töltőmező: Töltés közben a képernyő bal felső részén jelenik meg.
- 3. töltőmező: Töltés közben a képernyő bal alsó részén jelenik meg.

Az Alapértelmezett és a Töltési mezőknek számos testreszabható lehetősége van, amelyeket a legördülő menükből választhat ki.

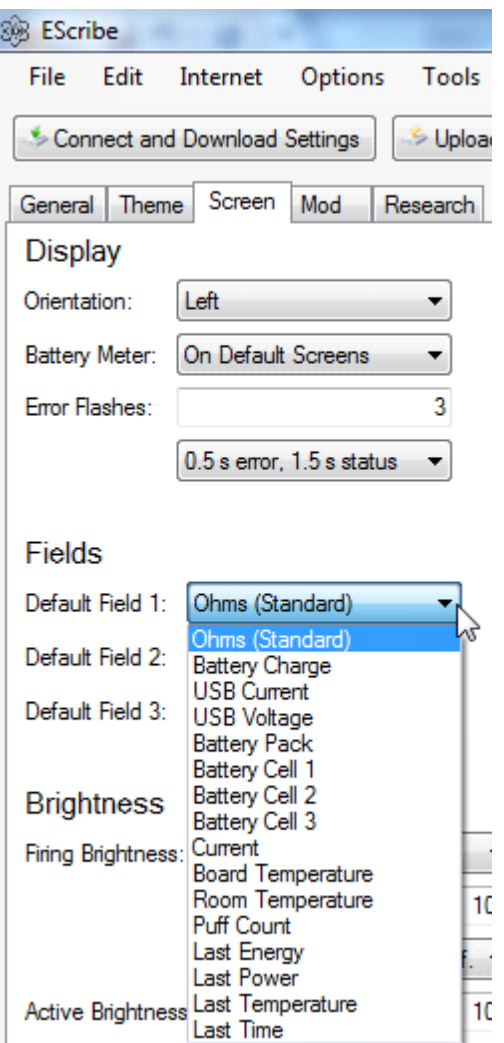

### **Az alapértelmezett mezőkre vonatkozó szabványok a következők:**

Ohms: porlasztó ellenállás.

Feszültség: Kimeneti feszültség.

Hőmérséklet: tekercs hőmérséklete.

## **A töltési mezők szabványai:**

Ohms: porlasztó ellenállás.

USB áram: áram (amper), USB kapcsolaton keresztül.

Hőmérséklet: tekercs hőmérséklete.

### **Választható lehetőségek:**

Akkumulátor töltése: A számított akkumulátor töltöttsége Wh.

USB áram: áram (amper), USB kapcsolaton keresztül.

USB feszültség: USB-csatlakozón keresztül szolgáltatott feszültség.

Akkumulátor: Az akkumulátor feszültsége.

1. akkumulátor cella: 1. akkumulátor cella feszültsége. 2. akkumulátor cella feszültség az akkumulátor cella 2. elemében. 3. cella 3. feszültség az 3. akkumulátor cellában. Áram: A porlasztóhoz jutó áram (amper).

Alaplap hőmérséklete: A DNS 200 tábla hőmérséklete.

Szobahőmérséklet: Számított szobahőmérséklet.

Puff szám: A puffadások száma az utolsó visszaállítás óta. Alaphelyzetbe állíthatja az Eszközkezelő Statisztika visszaállítása menüpont alatt.

Utolsó energia: Az utolsó puffer utolsó energiaszükséglete (mWh).

Utolsó teljesítmény: Az utolsó pufferben felhasznált átlagos teljesítmény (watt).

Utolsó hőmérséklet: Átlagos hőmérséklet az utolsó felfújás után.

Utolsó idő: Az utolsó fújás hossza (másodpercben).

#### **Fényerősség**

Tűz fényereje: A fényerő, amikor a DNS kiürül.

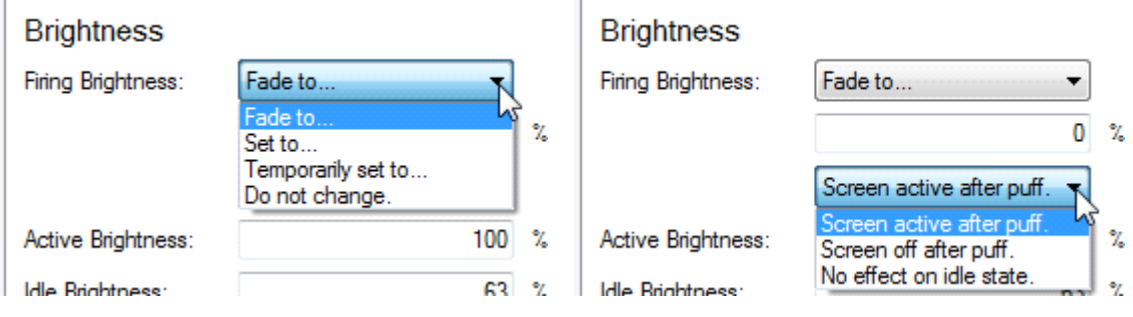

#### **Tüzelési fényerő legördülő menük**

Fade to: A % értékre csökken az égetés közben.

Beállítva: Azonnal eléri a % értéket tüzelés közben.

Átmenetileg beállítva: Tűz beállított paraméterekkel anélkül, hogy befolyásolná a DNA 200 előző állapotát.

Ne változtassa meg: tüzelés közben nem változtat. Az Aktív fényerő értéket használja.

% Érték: A képernyő fényerejének értéke, amelyet akkor használ, ha a Fade to / Set to / Ideiglenesen beállítva

A képernyő aktív puffolás után: Miután a puffasztó képernyő visszatér az aktív fényerő értékre.

A képernyő kihajlik a puff után: A képernyő elhalványul közvetlenül a puff után.

Nincs hatása az alapjárati állapotra: A képernyő nem aktiválódik, amikor a DNS tétlen állapotba kerül.

Aktív fényerő: A fényerő, ha a DNS-t nemrégiben tüzelik fel vagy állítják be.

Aktív idő: A készenléti fényerő felé történő elhalványulás eltelt idő.

Alapjárati fényerő: Az a fényerő, amikor a DNS-t egy ideje nem égették el.

Készenléti idő: Az az időtartam, amely óta készenléti fényerőn marad, mielőtt teljesen elhalványul.

Töltési fényerő: A fényerő, amikor a DNS töltődik és nincs használatban.

Fokozatos áttűnés ideje: A 0% -ról a 100% -os fényerősségre való átmenet időtartama.

Fokozatos áttűnés kikapcsolása : A beállított 100% -os fényerő és 0% -os fényerő közötti idő.

## Mod Tab

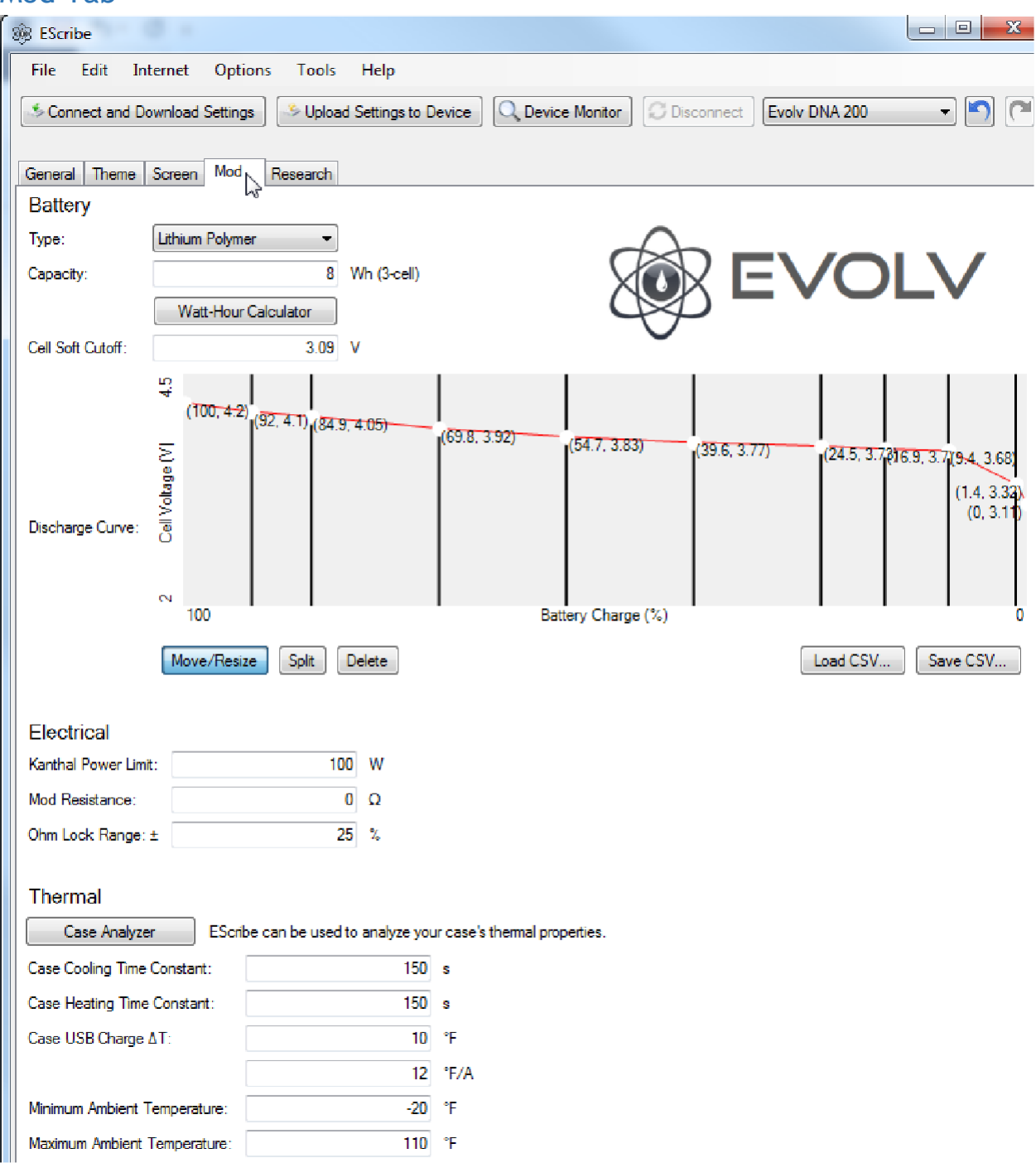

## **Akkumulátor:**

Az akkumulátor élettartamának meghatározásához és a megfelelő működéshez a DNA 200-nak néhány alapvető információra van szüksége a csatlakoztatott akkumulátorról.

Típus: A használt akkumulátor kémia.

- Lítium-polimer
- LiFePO4
- Tápegység

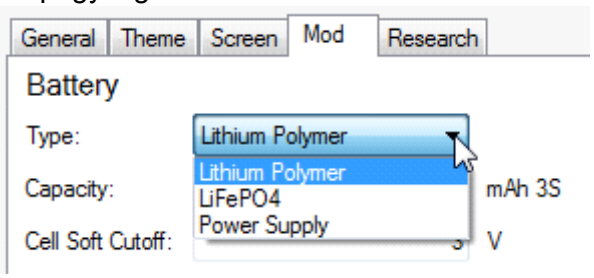

Kapacitás: Az akkumulátor kapacitása (wattóra) általában az akkumulátor csomagolásán szerepel.

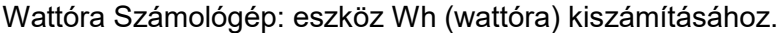

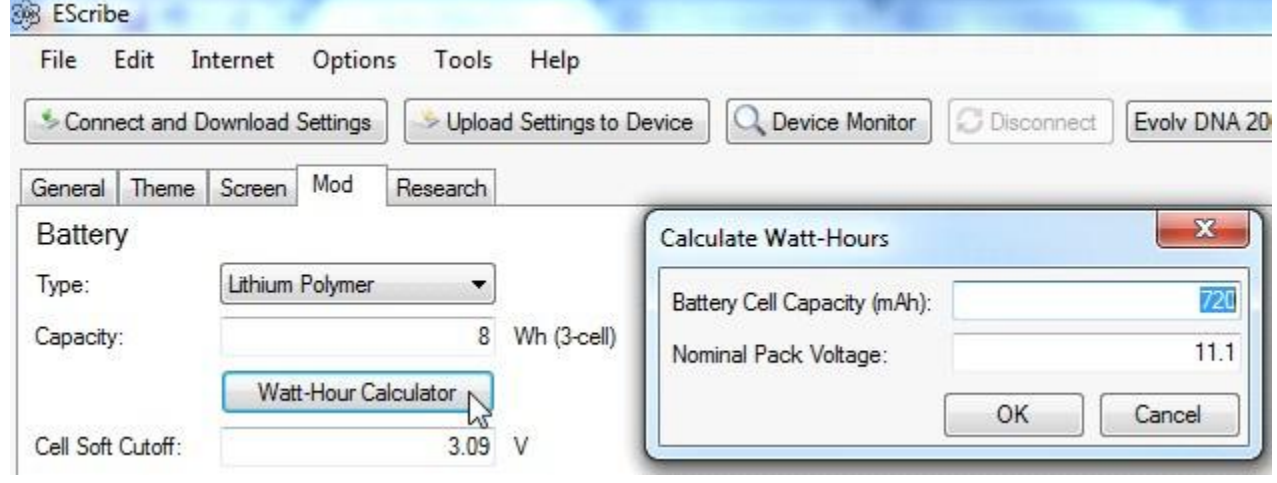

Cella Puha Megszakítása: Amikor az akkumulátor lemerül, a DNS megakadályozza, hogy a cella feszültsége e szint alá esjen.

## **Mentesítési görbe:**

Szerszám az akkumulátorok kisülési görbéjének kezelésére, ha ismert. Áthelyezés / átméretezés: Lehetővé teszi a kisülési görbe pontjainak áthelyezését / átméretezését. Split: Adjon adatpontot a görbehöz.

Törlés: Az adatpont törlése a görbén.

CSV betöltése: Töltse be a kisülési görbe CSV fájlt.

CSV mentése: mentse el a CSV-fájlt.

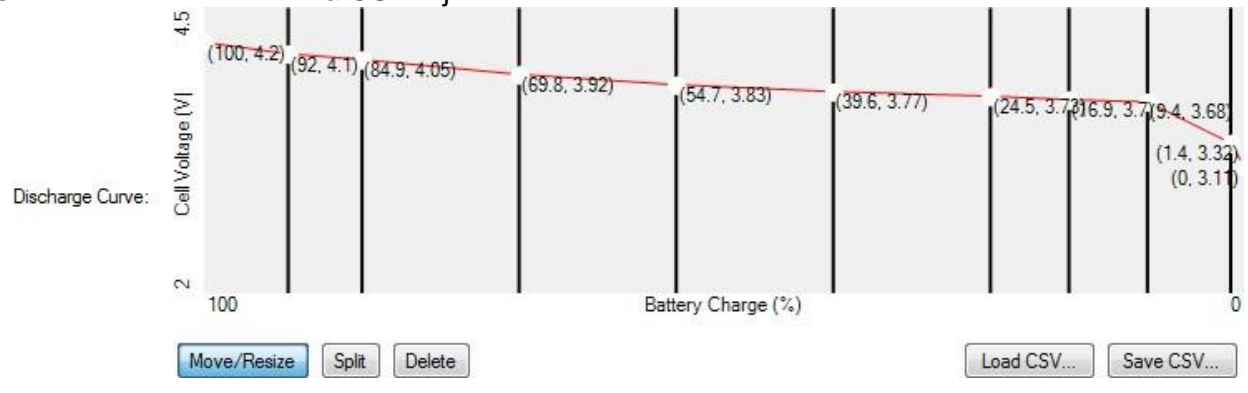

#### **Elektromos:**

Kanthal teljesítménykorlát: A nem hőmérséklet-szabályozott tekercsek maximális megengedett teljesítményszintje.

Mod ellenállás: A mod ellenállása.

Ohm-zárási tartomány: ±: Ha a DNS Ohm-re van zárva, akkor az ellenállás maximális százalékos különbsége, amelyet továbbra is ugyanazon tekercsnek feltételeznek. Nem javasoljuk ennek növelését.

#### **Termikus:**

Az esetek elemzőjét és / vagy az eszközgyártás speciális beállításait kell használni az adatok kitöltésére a mezőkben. A kézi mezőbevitelt nem javasoljuk.

Esettanalizátor: Az EScribe felhasználható az eset hő tulajdonságainak elemzésére. Ezt már fel kell tölteni a gyártó beállításaival, és nem kell megváltoztatni.

Az eset hűtési ideje állandó: Az az idő, amely alatt a tok az út 63,2% -át állandó hőmérsékletre hűti.

Az eset melegítési ideje állandó: Az az idő, amikor a tok az út 63,2% -át melegíti fel állandó hőmérsékletre.

Eset USB töltés ΔT: Az USB akkumulátor töltése által okozott melegítés mennyisége.

Minimális környezeti hőmérséklet: Az a legkisebb környezeti hőmérséklet, amelyben ezt az eszközt használni fogják. Általában ezt nem kell beállítani.

Maximális környezeti hőmérséklet: Az a maximális környezeti hőmérséklet, amelyben ezt az eszközt használni fogják. Általában ezt nem kell beállítani.

## Kutatás lap

![](_page_24_Picture_48.jpeg)

A Kutatás lap elsősorban az adatok naplózására vagy az eszköz korlátozására szolgál a kutatásban.

Soros kimeneti formátum: Az USB soros porton keresztül a DNS vagy szöveges formátumban vagy CSV formátumban továbbíthat adatokat.

Tekercsellenállás: Olyan kutatási helyzetekben, amikor az atomizátor ismert ellenállással rendelkezik, ez meghatározható a pontosabb hőmérsékletméréshez.

Teljesítmény beállítása: Az energiaszint kutatási célokra rögzíthető.

Hőmérséklet beállítása: A hőmérsékleti határ rögzíthető kutatási célokra.

Puff Limit: Meghatározott számú puffadást követően a DNS megjelenítheti a Vissza a kutatóhoz üzenetet.

Energiakorlát: Meghatározott mennyiségű energia után a DNS megjelenítheti a Vissza a kutatóhoz üzenetet.

Időkorlát: Beállítható egy használati idő paraméter.

Kutatási pecsét alkalmazása: Jelszóval védett kutatási pecsét állítható be.

Break Research Seal: Megtöri a kutatási pecsétet.

Ellenőrizze a kutatási pecsétet: Ellenőrzi, hogy a kutatási pecsét sértetlen-e.

Statisztika visszaállítása: a statisztika visszaállítása.

# Eszköz Monitor(Felügyelet)

![](_page_26_Picture_11.jpeg)

Az eszközmonitor lehetővé teszi a felhasználó számára, hogy egyetlen képernyőn manipulálja és megfigyelje a DNS 200 sok paraméterét.

### **Készülékfigyelő gombok (jobbra lent)**

Felvétel: Megnyitja a Mentés ablakot a létrehozandó .csv fájl megnevezéséhez. Ha megnyomja a mentést, az Eszközmonitor az összes élő adatot rögzíti, amíg meg nem nyomják a felvétel leállítását. Miután megnyomta a felvétel leállítását, a megnevezett .csv fájl a kiválasztott helyre kerül.

![](_page_27_Figure_2.jpeg)

### **Grafikon opciók:**

![](_page_27_Figure_4.jpeg)

Grafikon törlése: Törli az aktuális Élő nézet képernyőt.

Grafikon mentése: Megnyit egy Mentés ablakot, hogy az aktuális Élő nézet képernyőt .png képfájlként mentse.

## Beállított időtartam:

Beállíthatja a grafikon idő skáláját.

![](_page_27_Picture_69.jpeg)

Szünet gomb: Szünetelteti az aktuális Élő nézet képernyőt, hogy értékelje vagy mentse.

![](_page_28_Picture_32.jpeg)

Puffgomb: Választhat az opciók közül, vagy beállíthat egyéni hosszúságot, és az eszközfigyelő engedi a modot ezen ideig.

![](_page_28_Figure_3.jpeg)

Beállított teljesítmény: Beállítja a teljesítményt.

![](_page_29_Picture_21.jpeg)

Állítsa be a hőmérsékleti beállításokat

![](_page_29_Picture_22.jpeg)

Hőmérséklet-szabályozás letiltása: Letiltja a hőmérséklet-szabályozást. Ugyanaz, mint az eszköz kikapcsolása.

Beállított hőmérséklet: Állítsa be a hőmérsékletet.

![](_page_29_Picture_23.jpeg)

Kutatás: Lépjen be a hőmérséklet-figyelési módba.

![](_page_30_Picture_25.jpeg)

![](_page_30_Picture_26.jpeg)

## **Töltési lehetőségek**

![](_page_30_Picture_4.jpeg)

A díjbecslés beállítása:

Beállítja az akkumulátor becsült aktuális mAh-ját.

![](_page_31_Picture_40.jpeg)

Állítsa be az USB-áramkorlátot: Állítsa be az USB-töltés áramkorlátját

![](_page_31_Picture_41.jpeg)

Az USB áramkorlát visszaállítása:

Visszaállítja az USB töltési korlátot az Evolv alapértelmezett értékére.

### **Diagnostics**

Végezzen USB-helyreállítási töltést: Végezzen helyreállítási töltést, ha az akkumulátorcellák bármelyikének 2 V alatti töltése lemerül. Az EScribe-n keresztül be kell jelentkeznie az Evolvkiszolgálóra, hogy az Evolv helyreállítási eseményt tudjon rögzíteni.

![](_page_31_Picture_42.jpeg)

Statisztika visszaállítása: a statisztika visszaállítása.